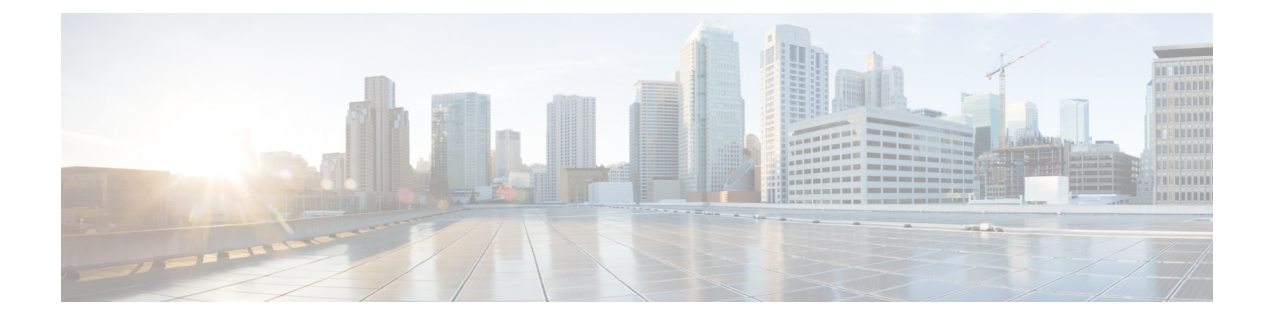

## **New and Changed Information**

- [Credential](#page-0-0) Policy, page 1
- Custom Log-On [Message,](#page-0-1) page 1
- Cisco Prime License Manager [Removal,](#page-0-2) page 1

## <span id="page-0-0"></span>**Credential Policy**

During installation, the first account that is created is the Master Account. The Master Account has special privileges in this release:

- It is the only account that can create or delete administrator accounts.
- It is the only account that can modify the existing credential policy.

For more information, see the *Cisco Prime License Manager User Guide, Release 10.5(1)SU1*: [http://](http://www.cisco.com/c/en/us/support/cloud-systems-management/prime-license-manager/products-user-guide-list.html) [www.cisco.com/c/en/us/support/cloud-systems-management/prime-license-manager/](http://www.cisco.com/c/en/us/support/cloud-systems-management/prime-license-manager/products-user-guide-list.html) [products-user-guide-list.html](http://www.cisco.com/c/en/us/support/cloud-systems-management/prime-license-manager/products-user-guide-list.html).

## <span id="page-0-1"></span>**Custom Log-On Message**

In a coresident deployment, a custom log-on message created for Cisco Unified Communications Manager is automatically displayed in the Cisco Prime License Manager login window. The message is created through the Cisco Unified Operating System Administration interface. For information about how to create or edit a custom log-on message, see the *Cisco Unified Communications Operating System Administration Guide*.

<span id="page-0-2"></span>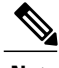

**Note** A standalone deployment does not support a custom log-on message.

## **Cisco Prime License Manager Removal**

In a coresident deployment, you have the option to remove Cisco Prime License Manager if it is not being used. For example, in a Cisco Unified Communications Manager cluster, Cisco Prime License Manager is

I

installed on publisher nodes *and* subscriber nodes. Since the Cisco Prime License Manager only needs to be active on a single node to manage the licensing of all nodes, you may choose to remove Cisco Prime License Manager from the nodes where it is inactive. For more information, see the *Cisco Prime License Manager User Guide, Release 10.5(1)SU1*.

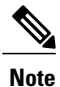

To restore Cisco Prime License Manager after it has been removed, contact Cisco Technical Assistance Center (TAC).